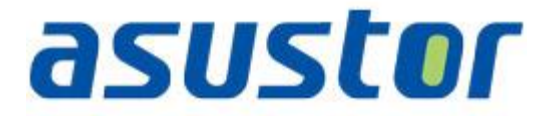

# 快速啟用指南

網路磁碟機

**Ver.1.0.1.0121**

### 目錄

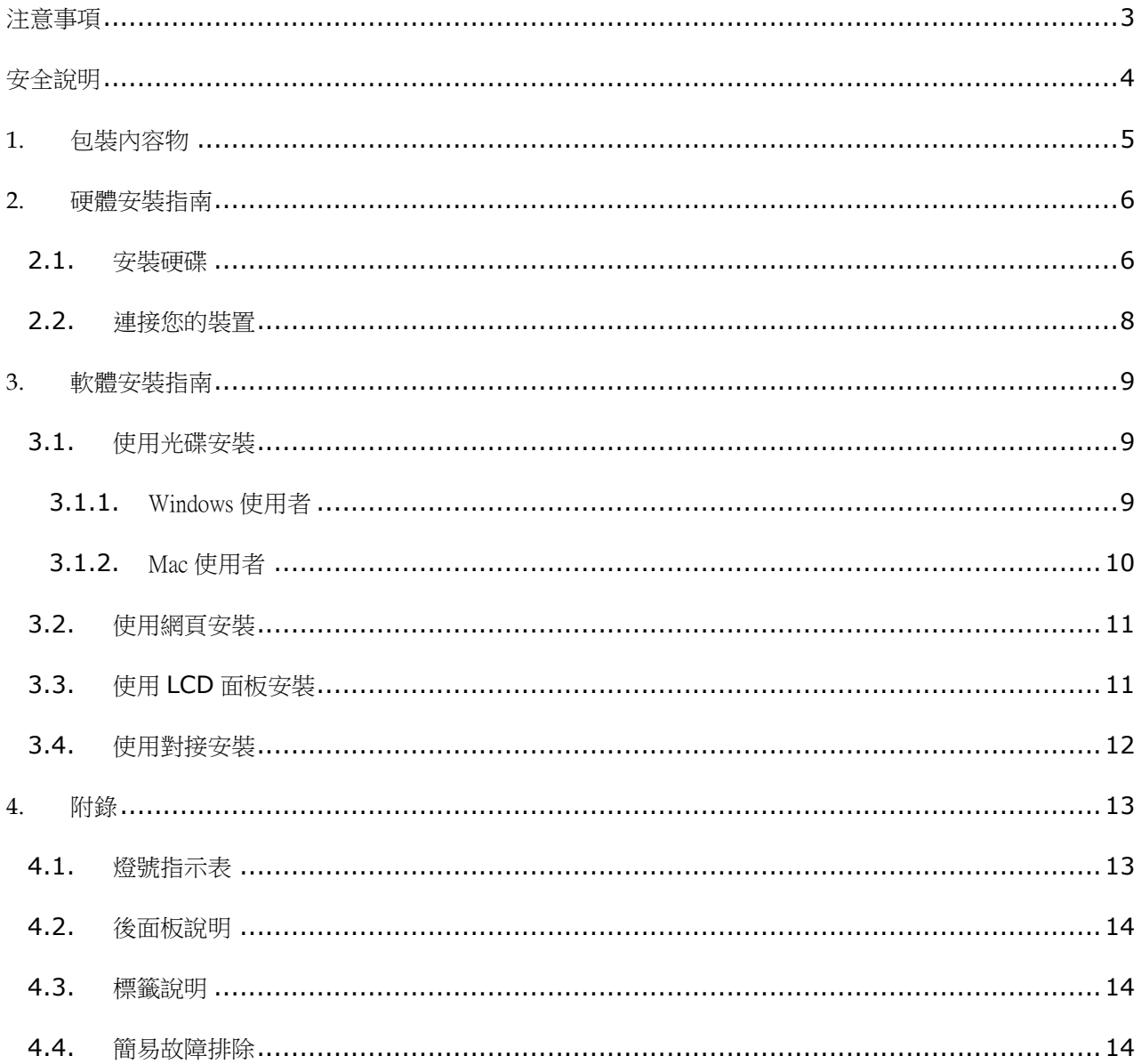

### <span id="page-2-0"></span>注意事項

#### **Federal Communications Commission Statement**

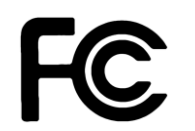

This device complies with FCC Rules Part 15. Operation is subject to the following two conditions:

- This device may not cause harmful interference.
- This device must accept any interference received, including interference that may cause undesired operation.

This equipment has been tested and found to comply with the limits for a class B digital device, pursuant to Part 15 of the Federal Communications Commission (FCC) rules. These limits are designed to provide reasonable protection against harmful interference in a residential installation. This equipment generates, uses, and can radiate radio frequency energy and, if not installed and used in accordance with the instructions, may cause harmful interference to radio communications. However, there is no guarantee that interference will not occur in a particular installation. If this equipment does cause harmful interference to radio or television reception, which can be determined by turning the equipment off and on, the user is encouraged to try to correct the interference by one or more of the following measures:

- Reorient or relocate the receiving antenna.
- Increase the separation between the equipment and receiver.
- Connect the equipment into an outlet on a circuit different from that to which the receiver is connected.
- Consult the dealer or an experienced radio/TV technician for help.

Changes or modifications not expressly approved by the party responsible for compliance could void the user's authority to operate the equipment.

#### **CE Mark Warring**

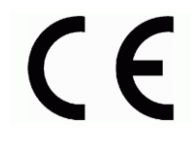

#### **CE marking for devices without wireless LAN/Bluetooth**

The shipped version of this device complies with the requirements of the EEC directives 2004/108/EC "Electromagnetic compatibility" and IEC60950-1:2005 (2<sup>nd</sup> Edition)+A1:2009 "Information technology equipment-Safety"."

#### <span id="page-3-0"></span>安全說明

在您使用本產品之前,請先詳細閱讀以下指引的使用原則,並遵守這些規則,可以增加產品的使用壽命。

#### 電氣方面的安全性

- 為避免可能的電擊造成嚴重損害,在清潔主機之前,請先將電源線暫時從電源插座中拔掉。
- 請使用產品附帶的變壓器。使用其它適配器可能對本產品帶來損害。
- 請確定電源供應器的電壓設定已調整到本國/本區域所使用的電壓標準值。請查看變壓器標簽上所列電壓標準 值。

#### 操作方面的安全性

- 灰塵、濕氣以及劇烈的溫度變化都會影響本品的使用壽命,因此請避免放置在這些地方。
- 請勿將本品放置在容易搖晃的地方。
- 本品適合的作業溫度為 5°C 至 35°C。
- 請勿堵塞本品的機殼出風口,隨時保持出風順暢。
- 請勿向出風口內投擲物品或傾倒液體。
- 若在本產品的使用上有任何的技術性問題,請和經過檢定或有經驗的技術人員聯絡。請不要嘗試自行修復。

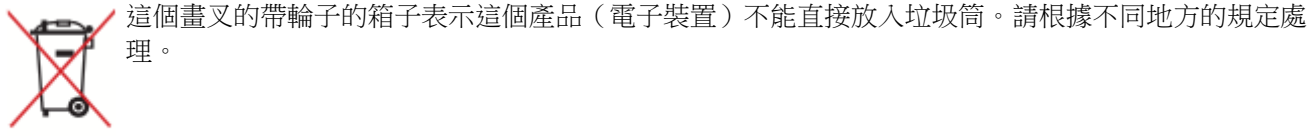

# <span id="page-4-0"></span>**1.** 包裝內容物

適用機種:AS-602T, AS-604T, AS-606T 和 AS-608T。

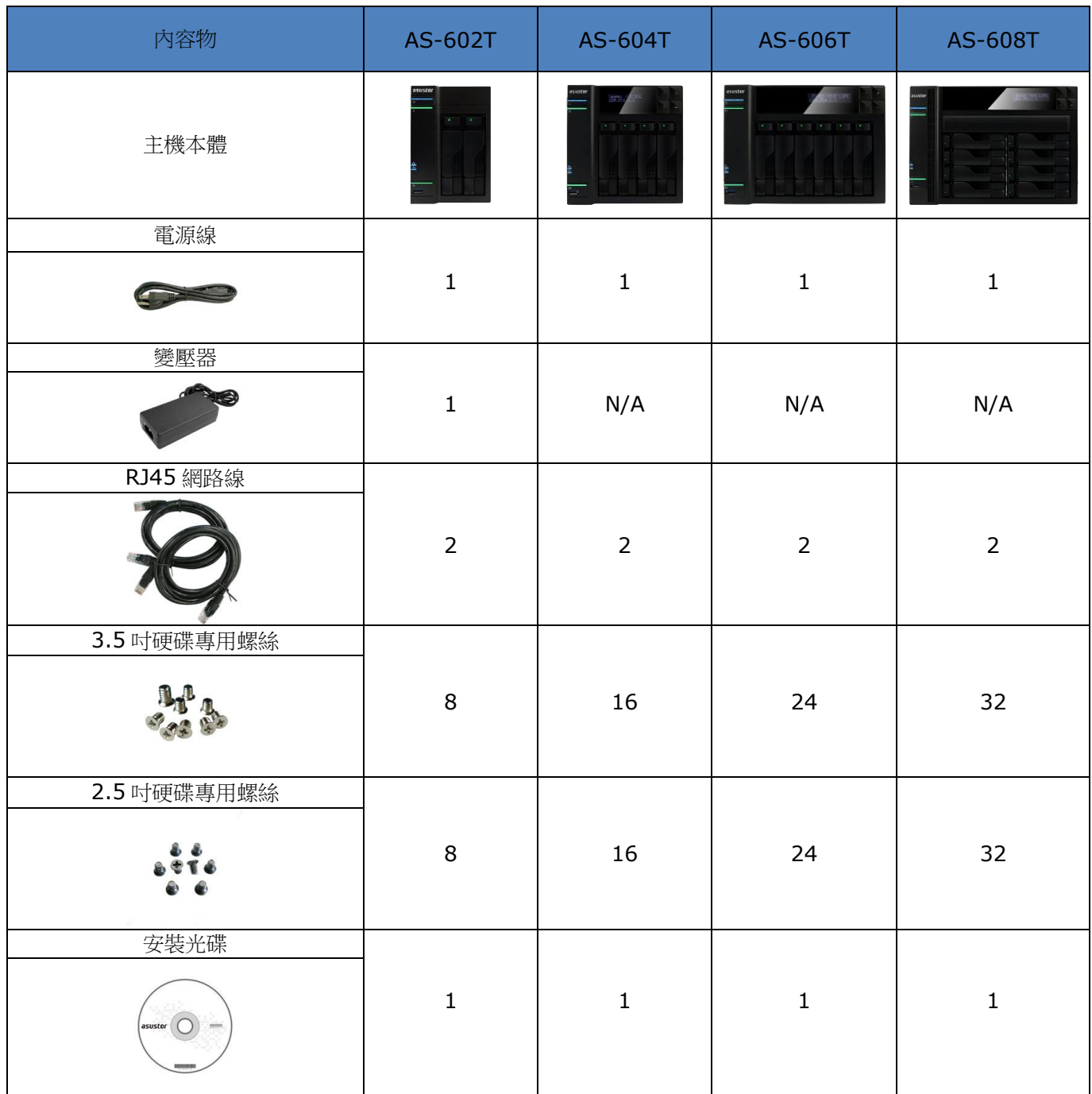

# **ASUSTOR NAS SUSTOR NAS SUSTOR NAS 
<b>ASUSTOR**

# <span id="page-5-0"></span>**2.** 硬體安裝指南

### <span id="page-5-1"></span>**2.1.**安裝硬碟

按下硬碟托盤下方按鈕,托盤把手將會彈起。

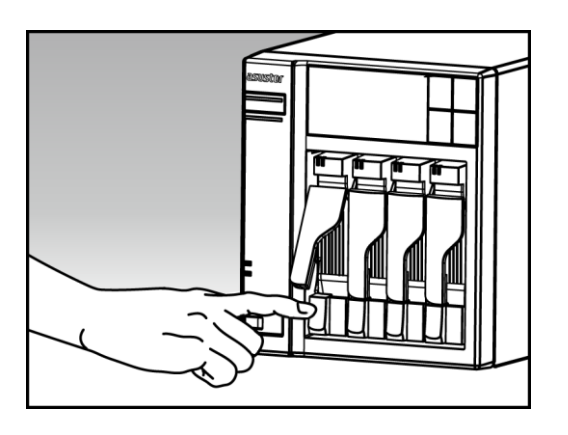

將把手往外拉以取出硬碟托盤。

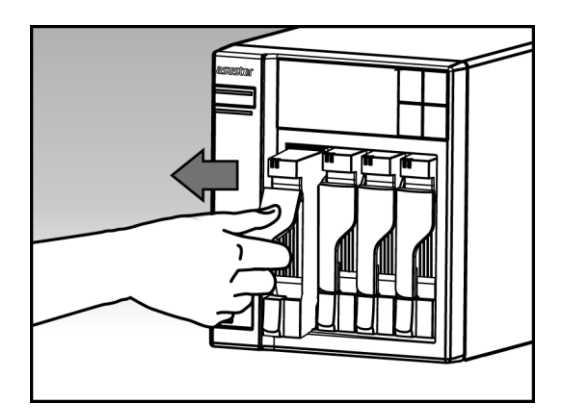

- 將硬碟裝入托盤中。
	- o 3.5 吋硬碟: 將硬碟置入托盤中,然後由側邊鎖上固定螺絲。

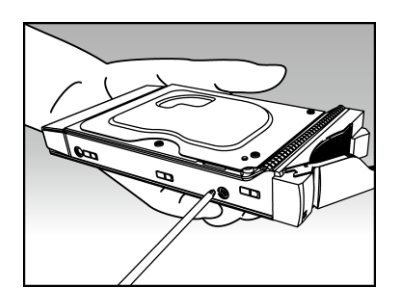

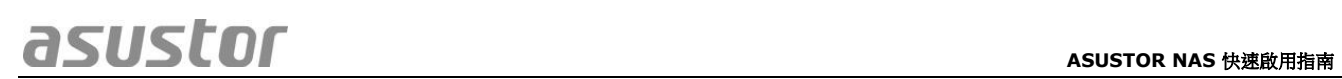

o 2.5 吋及 SSD 硬碟: 將硬碟置入托盤的紅色區域(如下圖所示),然後由下方鎖上固定螺絲。

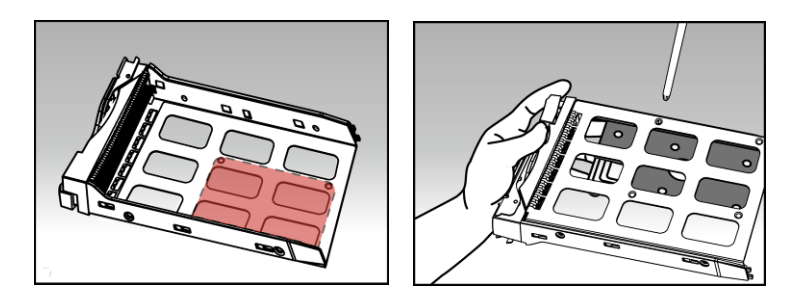

• 握住硬碟托盤把手上方,將托盤沿著硬碟安裝槽推到底,然後下壓把手以固定硬碟托盤。當把手固 定時,您會聽到一聲"喀答"。

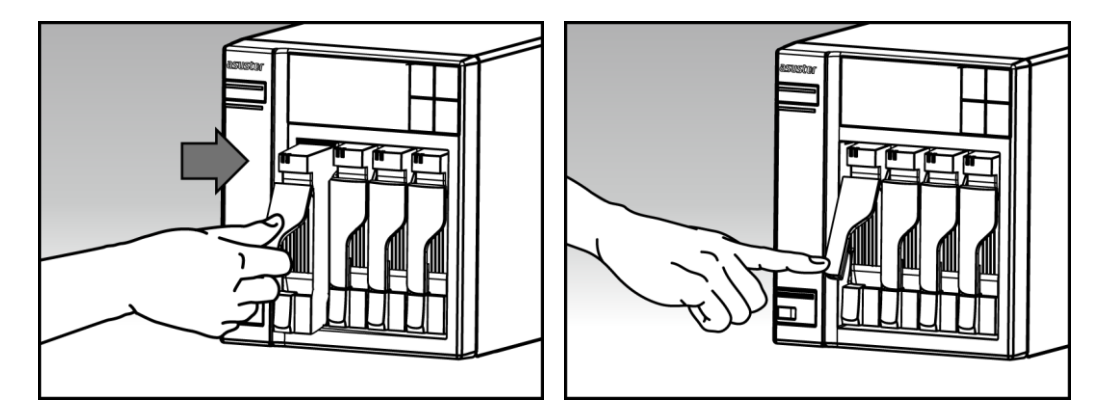

### <span id="page-7-0"></span>**2.2.**連接您的裝置

- 連接 NAS 電源。
- 使用網路線將 NAS 連接路由器、交換器或集線器。

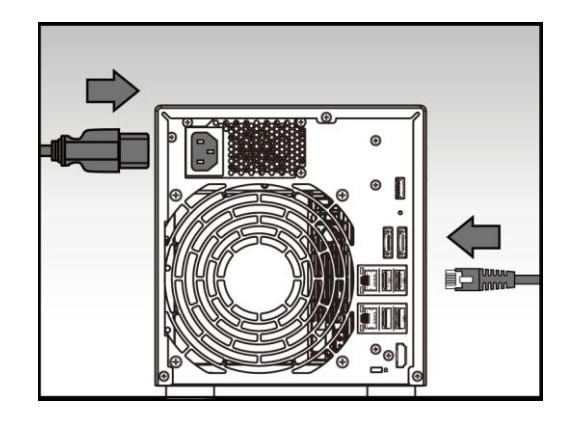

● 按住電源按鈕直至藍色電源指示燈亮起,表示 NAS 已開機;在開機過程中,綠色系統指示燈會持 續閃爍且下方藍色網路指示燈會亮起。

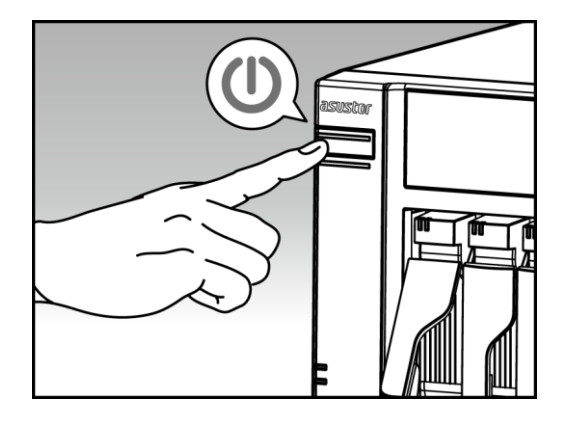

● 當您看到綠色系統指示燈恆亮並聽到一聲"嗶"時,表示 NAS 系統已就緒。至此系統開機程序已 完成,請參閱軟體安裝指南進行系統設定。

# <span id="page-8-0"></span>**3.** 軟體安裝指南

ASUSTOR NAS 提供三種安裝方式,請選擇合適您的方式來安裝。

### <span id="page-8-1"></span>**3.1.**使用光碟安裝

#### <span id="page-8-2"></span>**3.1.1.** Windows 使用者

• 將安裝光碟置入電腦光碟機,然後由自動執行選單中選擇"開始安裝"。

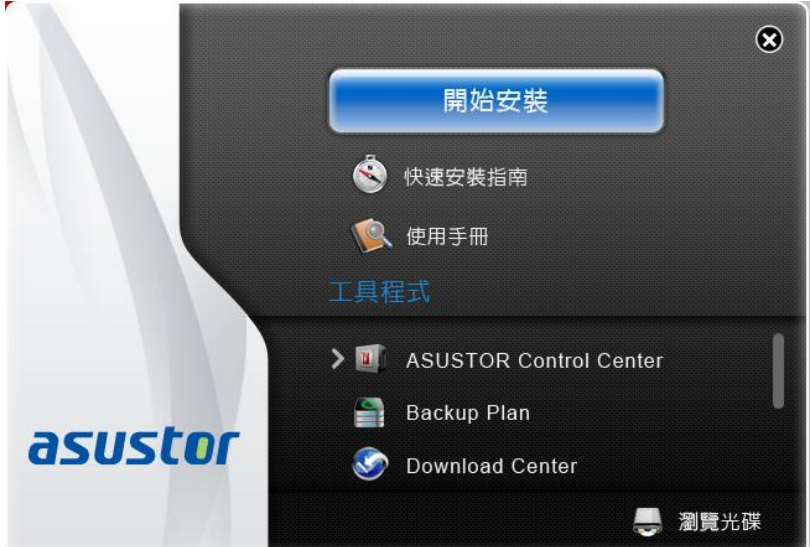

- 安裝精靈將會幫您的電腦安裝 ASUSTOR Control Center,完成後會自動執行並搜尋區域網路內 的 ASUSTOR NAS。
- 請選擇您的 NAS 並依照精靈指示即可完成設定流程。

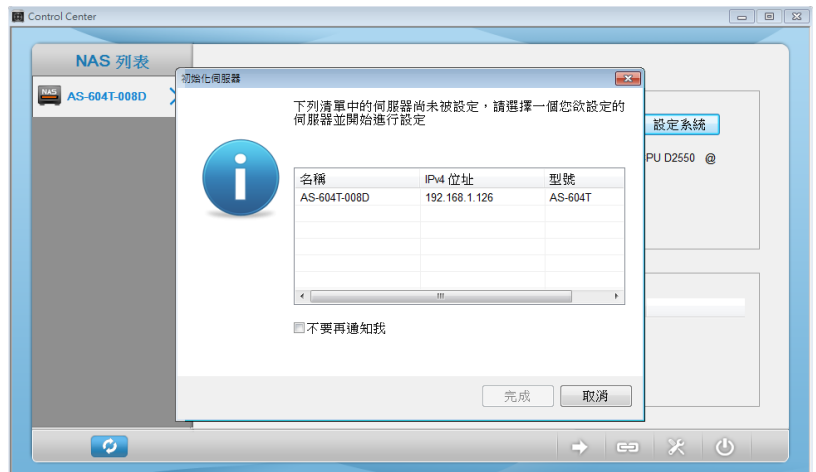

# **ASUSTOR NAS SUSTOR NAS SUSTOR NAS 
<b>ASUSTOR**

#### <span id="page-9-0"></span>**3.1.2.** Mac 使用者

請將光碟置入電腦光碟機,然後由自動執行選單中選擇 "開始安裝"。

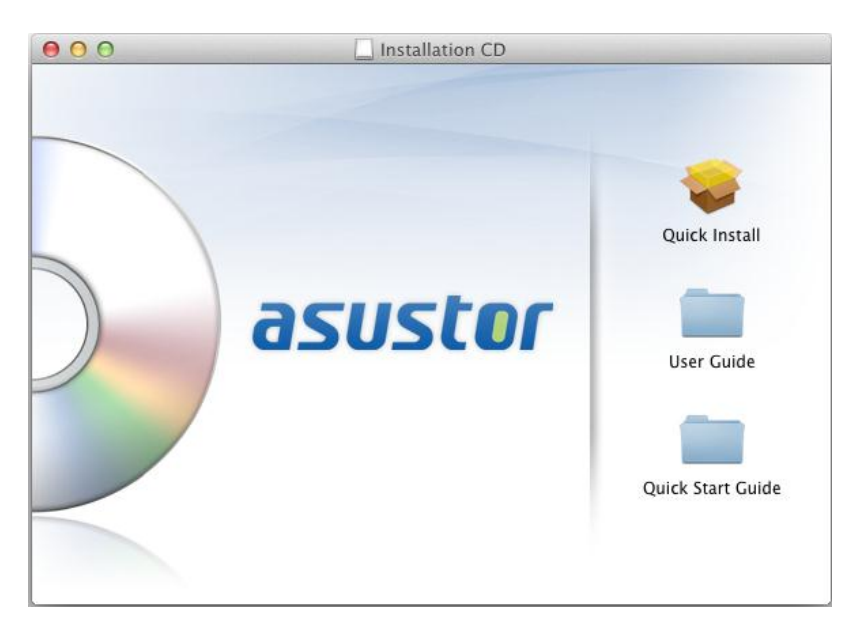

- 安裝精靈將會幫您的電腦安裝 ASUSTOR Control Center,您可選擇是否要同時安裝 Download Assistant,完成後會自動執行並搜尋區域網路內的 ASUSTOR NAS。
- 請選擇您的 NAS 並依照精靈指示即可完成設定流程。

# **ASUSTOR NAS SUSTOR NAS SUSTOR NAS 
<b>ASUSTOR**

# <span id="page-10-0"></span>**3.2.**使用網頁安裝

- 若您已知道 NAS 目前的 IP 位址,您也可以開啟瀏覽器並輸入 NAS 的 IP 位址 (如: http://192.168.1.168:8000)來進行初始化設定。
- 請依照精靈指示即可完成設定流程。

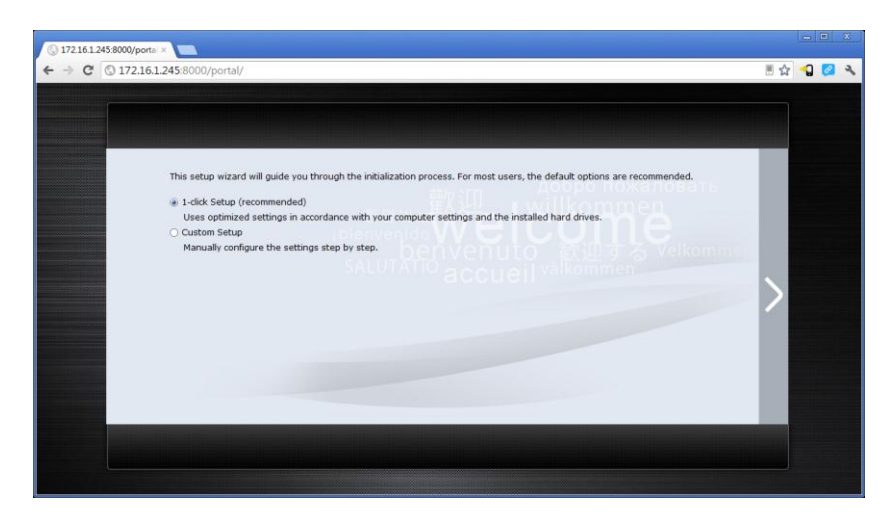

# <span id="page-10-1"></span>**3.3.**使用 **LCD** 面板安裝

\*適用於 AS-604T/606T/608T

- 當偵測到系統尚未初始化時,LCD 面板會詢問您是否要初始化 NAS。
- 請用面板右方的"<sup>4</sup>"按鈕來確認,確認後系統會開始初始化 NAS(如下圖所示)。

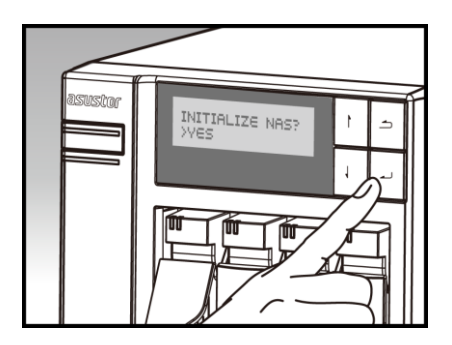

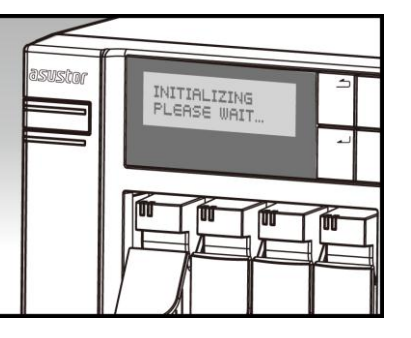

 當 LCD 面板出現 IP 位址資訊表示 NAS 已經完成。 註:系統預設的管理員帳號 (admin) 之密碼將會被預設為"admin"

# <span id="page-11-0"></span>**3.4.**使用對接安裝

請參照 4.2 [簡易故障排除的](#page-13-2)步驟進行安裝

# <span id="page-12-0"></span>**4.** 附錄

## <span id="page-12-1"></span>**4.1.**燈號指示表

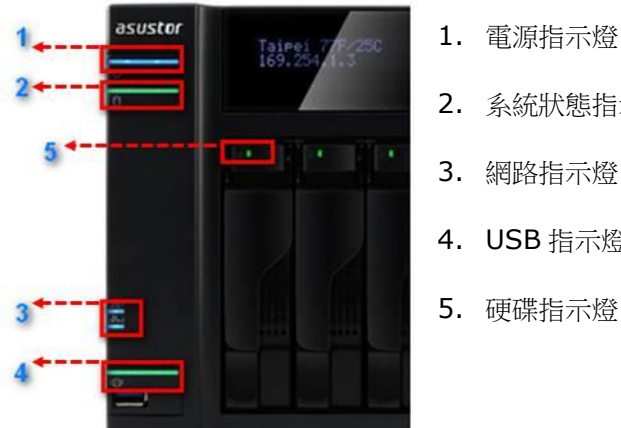

- 2. 系統狀態指示燈
- 3. 網路指示燈
- 4. USB 指示燈
- 5. 硬碟指示燈

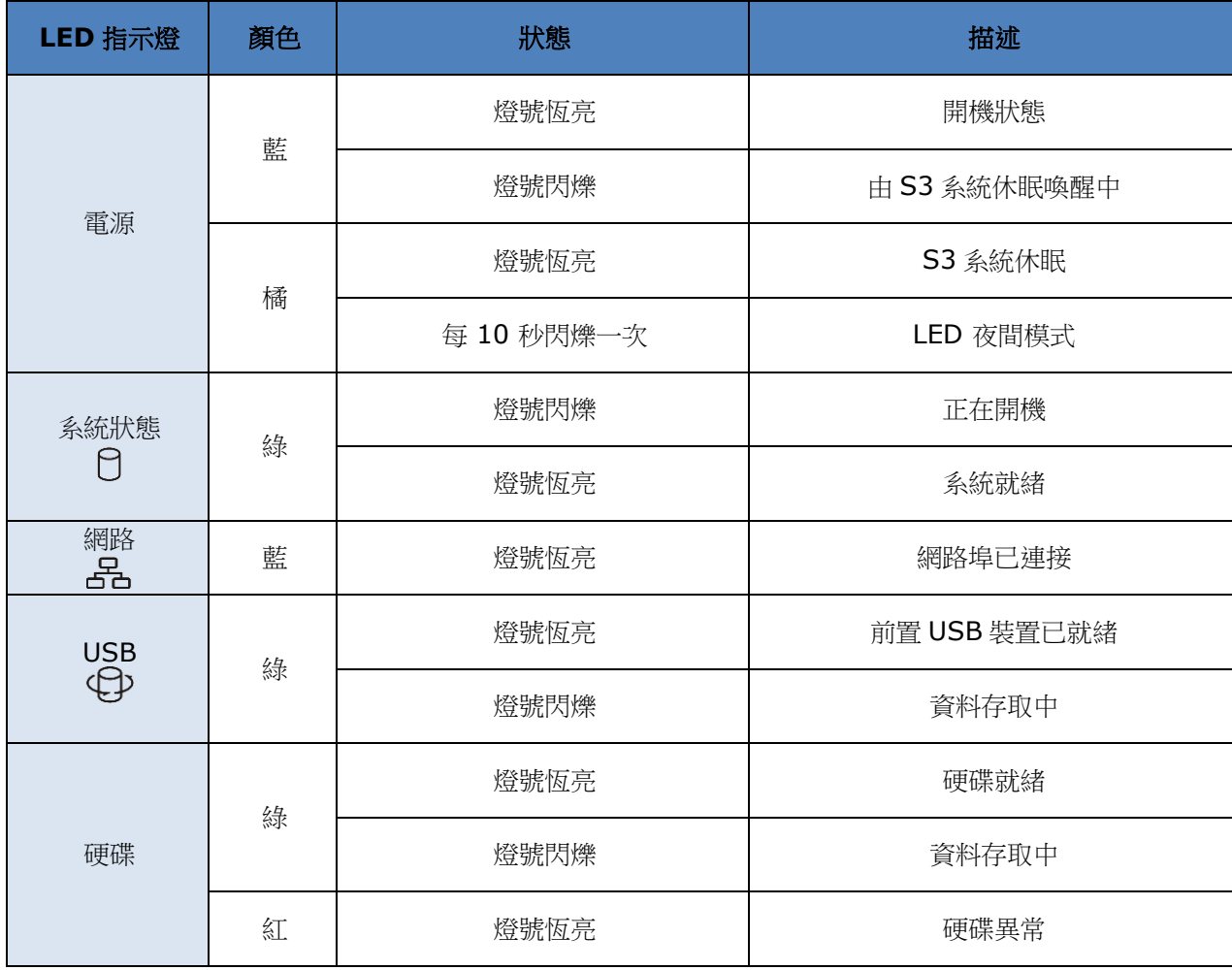

### <span id="page-13-0"></span>**4.2.**後面板說明

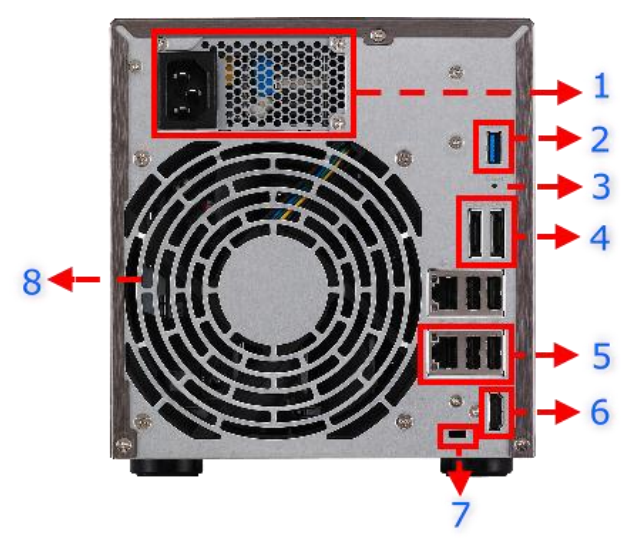

- 1. 電源供應器
- 2. USB 3.0 埠
- 3. 重設按鈕
- 4. eSATA 埠
- 5. 網路埠 & USB 2.0 埠
- 6. HDMI 埠
- 7. 肯辛頓鎖 (K-Lock)
- 8. 系統風扇

<span id="page-13-1"></span>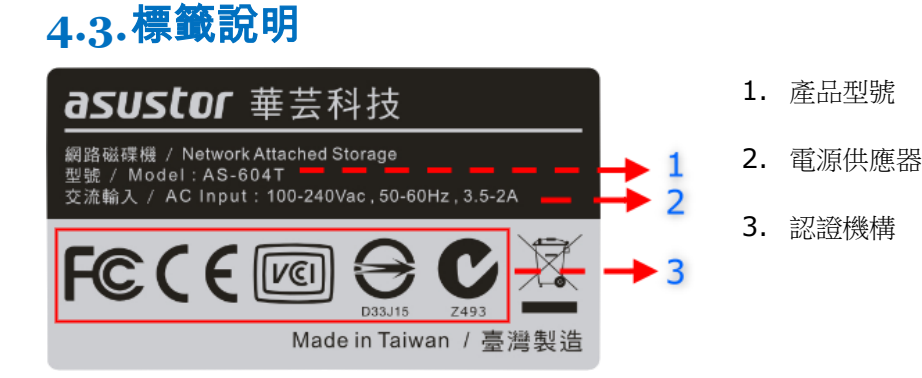

## <span id="page-13-2"></span>**4.4.**簡易故障排除

- Q: 為何我搜尋不到我的 ASUSTOR NAS?
- A: 當您無法透過 Control Center 偵測到 NAS 時,請依照下列步驟進行問題排除:
	- 1. 請先檢查網路連線狀態:
		- a. 確認電腦是否與 NAS 接在同一個區域網路上。
		- b. 確認 NAS 的網路指示燈是否亮起。如果沒有,請試著將網路線接到另一個網路埠,或更換網路 線以確認是否為硬體的問題。
	- 2. 請暫時關閉您電腦或防毒軟體的防火牆,再以 Control Center 重新掃描一次。
	- 3. 如果還是無法找到 NAS,請將 RJ-45 網路線的兩端分別連接上 NAS 和您的電腦,並更改電腦的 IP,設定如下:
		- a. 請由控制台(開啟/控制台)開啟 網路和共用中心

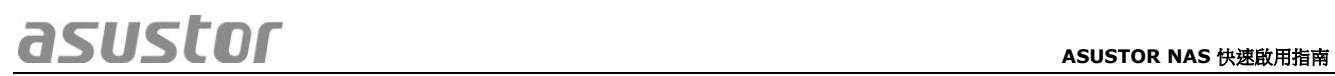

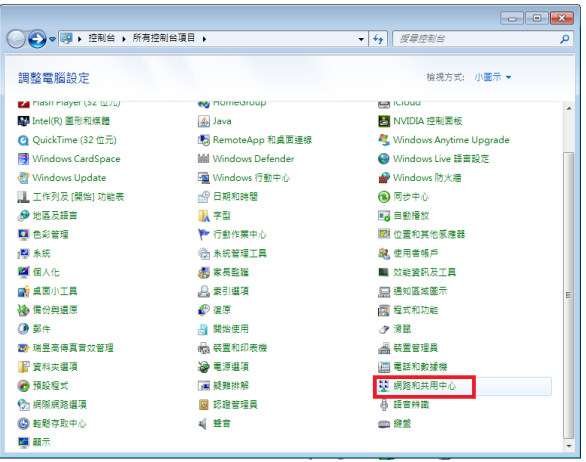

b. 點選 變更介面卡設定

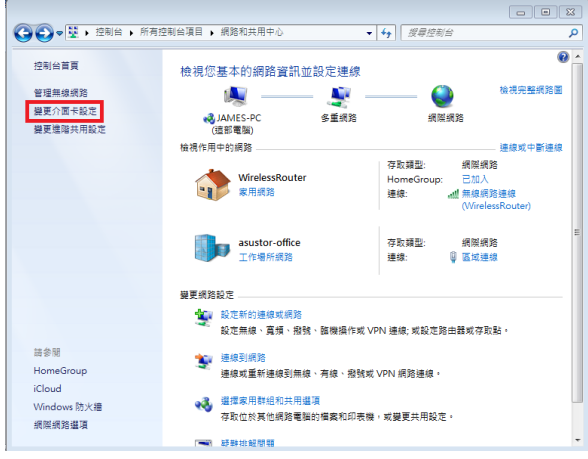

c. 點選 區域連線,按滑鼠右鍵,選取 內容

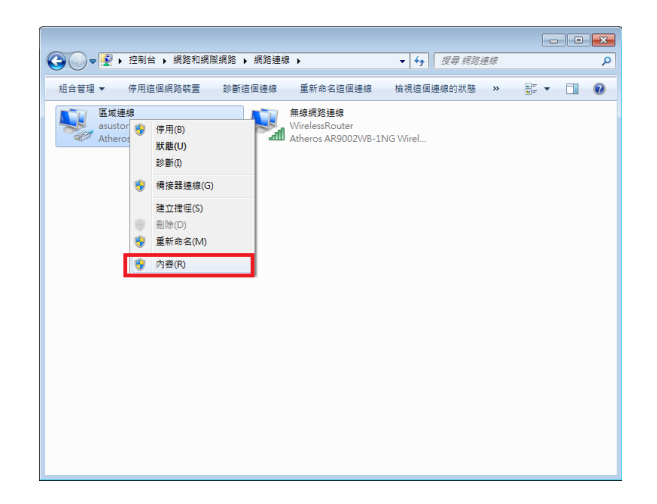

d. 網路功能 的索引標籤,選擇 網際網路通訊協定第 **4** 版 **(TCP/IP)**,點選 內容

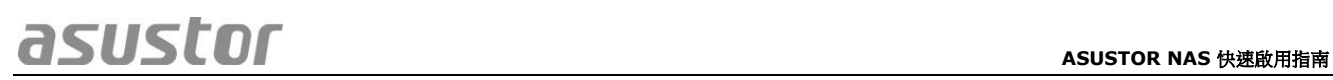

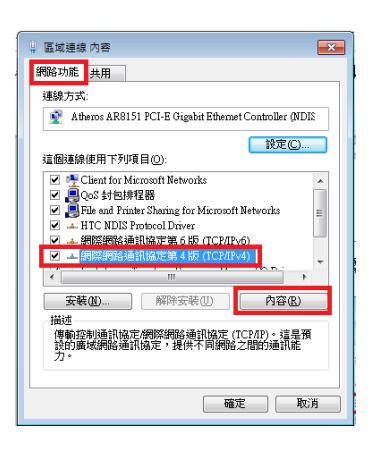

e. 在 一般 的索引標籤點選 使用下列的 **IP** 位址 ,

並將 IP 位址指定為:169.254.1.1; 子網路遮罩:255.255.0.0,然後點選 確定

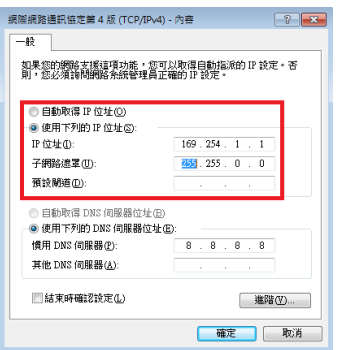

- f. 開啟 Control Center 再次掃描。
- 4. 如果上述步驟仍然無法解決您的問題,請與當地經銷商或是 ASUSTOR 客服聯繫 。